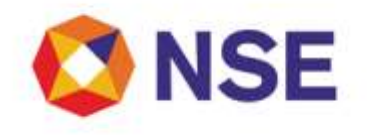

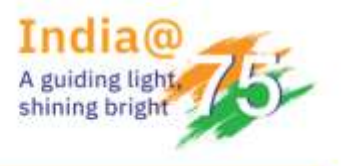

### **Circular**

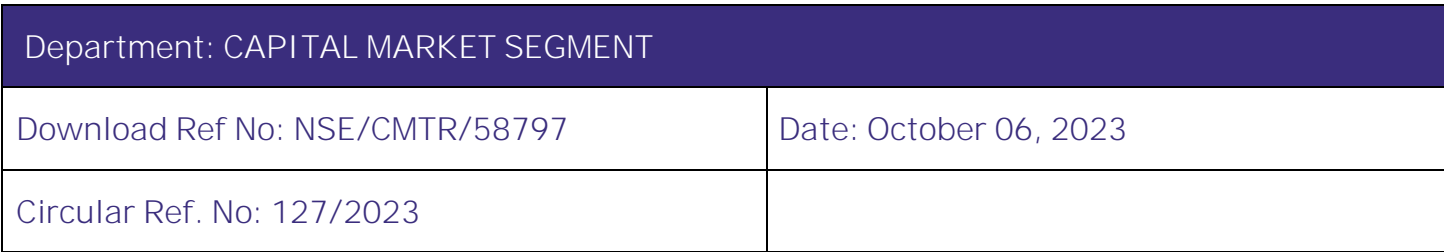

All Members,

**Mock trading on Saturday, October 07, 2023 New Version of NEAT+ 7.6.5**

This is in reference to circular no. **[NSE/MSD/58099](https://archives.nseindia.com/content/circulars/MSD58099.pdf)** dated August 25, 2023, NSE/MSD/58586 dated September 26, 2023 regarding "Market data - New broadcast parameters in Capital Market segment" and in continuation to our circular (Download No. 54865) dated December 16, 2022, Exchange will be conducting a mock trading session in the Capital Market Segment on Saturday, October 07, 2023. Members are requested to note that changes in the Token Number field data type from "SHORT" (2 bytes) to "INT" (4 bytes) is effective from September 04, 2023. Accordingly, members are required to do the setup on their systems in order to receive the market data broadcast from new parameters.

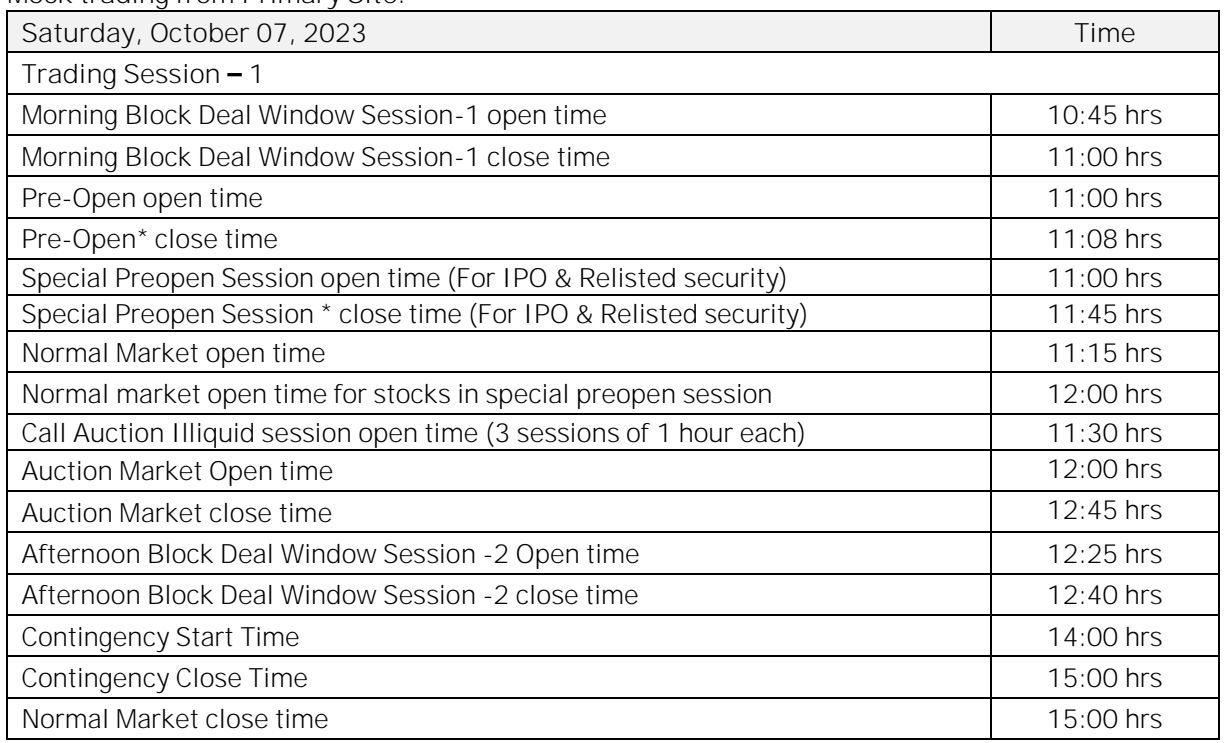

**Mock trading from Primary Site:**

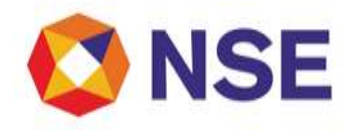

**Mock trading from DR Site:**

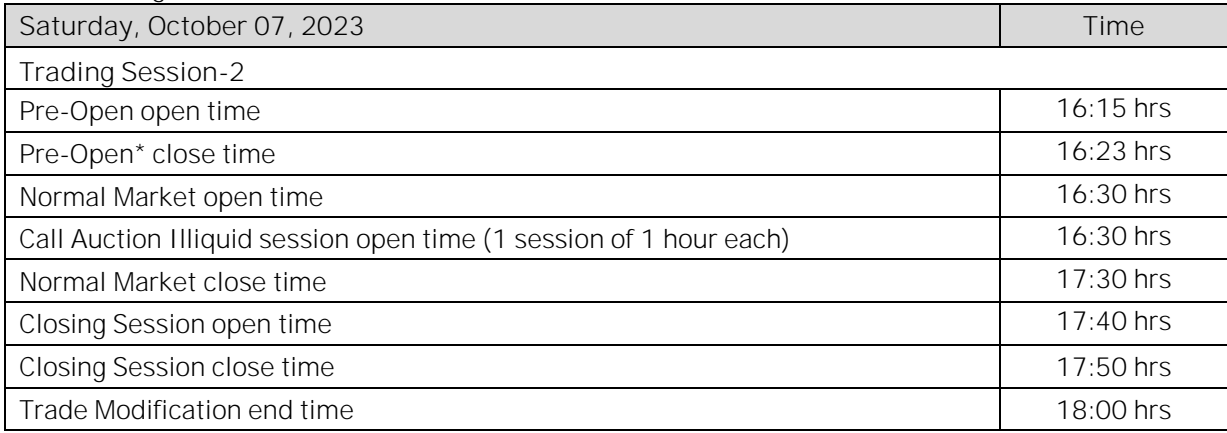

\*Random closure in last one minute

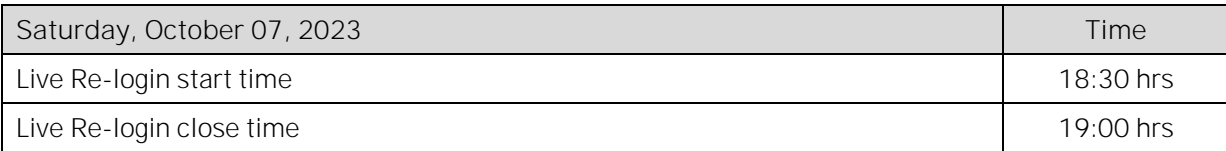

The Exchange shall be releasing new version of NEAT+ 7.6.5. The new version shall be available for download from October 06, 2023 at 17:00 hours onwards on NSE Extranet path: /common/NEATPlus765.

**Login with the version NEAT+ 7.6.4 shall be discontinued from November 04, 2023 (Mock).**

**Members are requested to refer circular no. [NSE/MSD/58173](https://archives.nseindia.com/content/circulars/MSD58173.zip) dated August 31, 2023 for new version of Neat Adapter EXE application** and accordingly use the UDP multicast parameters as per Circular [NSE/MSD/58099](https://archives.nseindia.com/content/circulars/MSD58099.pdf) dated August 25, 2023 and NSE/MSD/58586 dated September 26, 2023 for handling the changes of CM token number field data type.

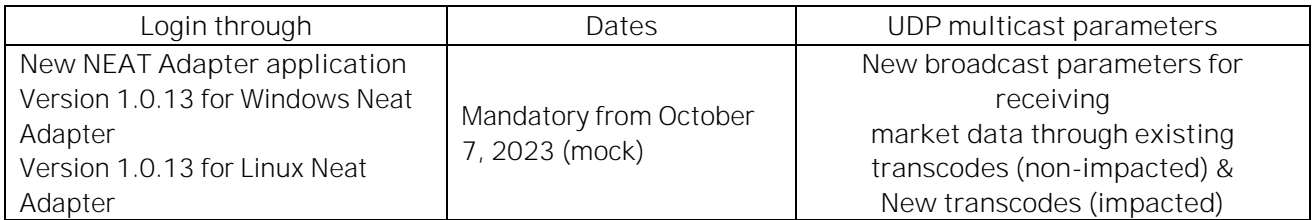

Further, members are also requested to note that Exchange shall be conducting additional Contingency drills/Mock trading sessions in the month of October 2023 as per below schedule:

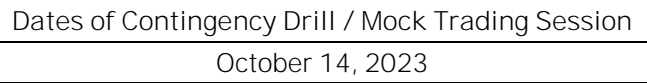

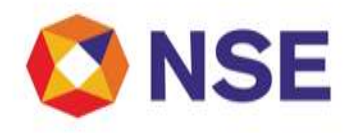

For other important instructions regarding the mock trading, kindly refer to the following Annexures:

Annexure 1: Important instructions regarding mock trading session. Annexure 2: Pre-requisites / General guidelines for participating in the Mock environment. Annexure 3: Important guidelines in case of switchover of trading system to Disaster Recovery (DR) Site.

**For and on behalf of National Stock Exchange of India Limited**

**Khushal Shah Associate Vice President**

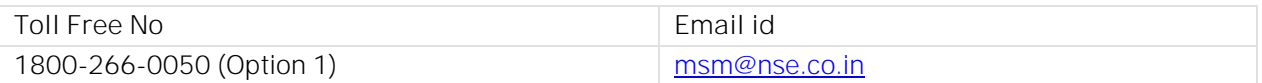

#### **Annexure 1**

#### **Important instructions regarding mock trading session**

- 1. Refer to Exchange consolidated circular download ref no NSE/MSD/45703 dated September 15, 2020 for Interactive Connectivity Parameters.
- 2. Installation procedure for NEAT+ is available on extranet path /common/InstallationProcedure.
- 3. All the outstanding orders shall be purged before the start of each trading session. Members using NNF software should clear the outstanding orders in their systems before the start of each trading session.
- 4. Members are requested to refer to circular reference no. NSE/MSD/46441 regarding Testing of software used in or related to Trading and Risk Management. Members may choose to participate either in Mock Trading Session or Simulated environment for fulfilling their regulatory requirements in accordance to SEBI circular no. SEBI/HO/MRD1/DSAP/CIR/P/2020/234 dated November 24, 2020.
- 5. Trades resulting from this session shall not attract any obligation in terms of funds pay-in and/or payout.
- 6. **With reference to Exchange circular NSE/ISC/51754 dated March 24, 2022 and NSE/ISC/52722 dated June 23, 2022 issued by Investor Services Cell and updated from time to time, only valid and compliant UCC / PAN uploaded by members before cutoff time in UCC system and approved by Exchange shall be available for trading in the mock session. In case of any queries for status of UCC and/or reporting, members may connect with UCI team. [\(uci@nse.co.in\)](mailto:uci@nse.co.in)**
- 7. Unique Client Code (UCC) will not be validated for the Order entry during contingency time if any.
- 8. Members are requested to note that NOTIS application shall not be available in the mock session.
- 9. Kindly participate actively in the mock trading session from all trading software and re-login into live environment to check the connectivity and to avoid login problems on Monday, October 09, 2023.
- 10. Kindly refer to the website of NSE at www.nseindia.com for any information which may be updated by the Exchange on the mock trading session.

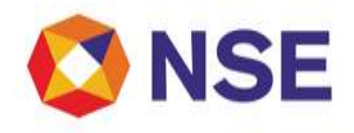

11. In case of any queries please call Toll Free no: 1800 266 0050 (Option 1).

**Annexure 2**

#### **Pre-requisites / General guidelines for participating in the Mock environment**

All members eligible to trade in CM segment in live market are enabled for participating in the mock trading sessions with their existing user ids, IP and Box Id mapping that of the live environment. Accordingly, members are requested to ensure the following:

- 1. You are able to successfully telnet the Exchange host from the IP you wish to participate.
- 2. The Box ID with appropriate messages has been created on the IP in the respective segments you wish to participate.
- 3. In case you wish to participate via Non-NEAT frontend (NNF) applications, kindly ensure that the User Id is of type dealer, is converted for NNF and is mapped with the IP.
- 4. Members are required to set appropriate branch and / user limits from their corporate manager terminal in the respective segments, prior to placing orders in the Mock.
- 5. Members are requested to send requests via email pertaining to following activities with the details of User ID and segment for Exchange action only for the purpose of MOCK participation.
	- a. Pro enablement
	- b. CTCL conversion (only dealer ID can be converted)
	- c. Password Reset for Corporate Manger user id
	- d. Unlocking of Corporate Manager user id
- 6. Password Reset / Unlocking of all other types of user ids should be done from the corporate manger user id by the member in the respective segments.

#### **Annexure 3**

**Important guidelines in case of switchover of trading system to Disaster Recovery (DR) Site**

- 1. Kindly note below points after switch over to DR site:
	- a. Trades of primary site will be available in Previous Trades window.
	- b. Trades can be modified/cancelled using Multiple Trade Modification and Cancellation window respectively.
	- c. Messages of primary site will be available in TWS Message Area.
- 2. If user renames or deletes the User folder and re-login the NEAT+ terminal, then data of primary site shall not be available in the functional window as mentioned above point.